إعدادالأسناذ : مدمود فؤادالرجيلي

# الفصل الأول .....تمثيل البيانات

### كيف تجرى عملية حسابية في ال Visual Basic.net

- في البداية تستقبل ما يكتبه المستخدم باستخدام أداة الكتابة Text Box و هذا يمثل المدخلات (مدخلات حرفية) تحول إلى رقمية .
	- ثم يتم اجراء العمليات الحسابية عليها في ذاكرة الحاسب .
		- واخيراً نقوم بعرض النتائج بالتنسيق المناسب .

البيانات الرقمبة :

هي البيانات التي يتم إجراء العمليات الحسابية عليها ، ومن أمثلتها " معدل الفائدة " الذي يعطيه البنك هو بيان رقمي لأنه يتم إجراء عمليات حسابية عليه .

السانات الحر فية :

• هي البيانات التي لا يجوز إجراء العمليات الحسابية عليها حتى لو كانت هذه البيانات أرقام ، ومن أمثلتها " رقم الهاتف " هو بيان حرفي لا يجوز إجراء عمليات حسابية عليه على الرغم من أنه يتكون من أرقام

### \* البيانات الثابتة و المتغيرة

- اى بيانات تخز ن في ذاكر ة الحاسب الداخلية .
- هذه الذاكرة تتكون من ملابين الخلايا المتساوية و تسمى كل خلية (Byte ) .
	- يمثل عدد الخلايا حجم الذاكرة .
- تسمح كل لغات البر مجة بإعطاء اسماء للخلايا التي سيتم تخزين البيانات بها حتى يسهل تتبعها و التعامل معها .
	- يعطي اسم واحد لكل خلية أو مجموعة من الخلايا ما دامت تحمل قيمة واحدة ولذلك .
- ١. اذا كانت القيم المخزنة تتغير اثناء تشغيل البرنامج فإن اسماء الخلايا التي تشغله هذه القيم يطلق عليها متغير ات Variables .
	- ٢. اذا كانت القيم لا تتغير اثناء تشغيلها البرنامج فإن اسماء الخلايا التي تشغلها هذه القيم يطلق عليها النَّوابت Constants ، وتعتبر قيمة "ط والتي تساوى ٣.١٤ مثال للقيم الثابته .
		- ٣. أما عملية إعطاء أسماء للخلايا فيطلق عليها " إعلان المتغير ات "
		- ٤. وإذا كانت الخلايا ستحمل قيما ثابته بطلق عليها إعلان الثوابت .

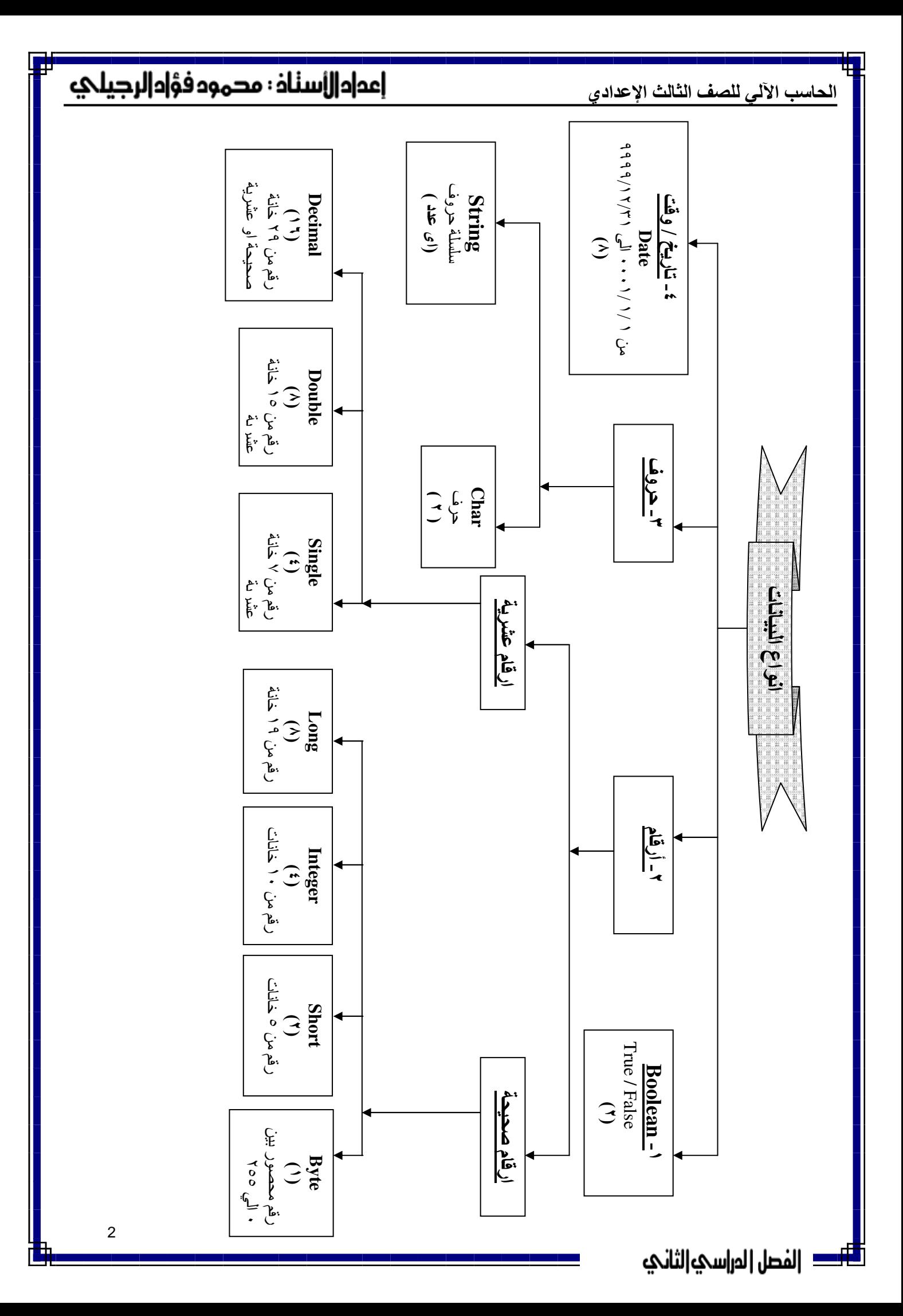

الحاسب الآلي للصف الثالث الإعدادي

\* <u>قواعد تكوين الأسماء في إل VB.net-</u>

;%)\*9 < 2 < 9 2 #) :# ' ()\$ & :\$% - 2 ;) 9 (a-z ) ( A- Z ) ١- . . '
 @%
 ! ;) 9 G ; > . 8 <
 2 & 7 8 <
 ' -H ٢- \_ & & & ; 0%& > 2 A 9 ٣- . Underscore # **Data – Short – Double** VB.net 0 ;)
 %
 J\* ٤ - **Decimal – Integer – Long – Case – Single – Boolean – Byte – Char Const – Mod – MsgBox – String – Dim – Print– Color – Me** . **VbCrLf Then – For – Next – To – Step** . 
 ( " (+ ( ٥ - , - ./' () ( 0 / . (syntax error ) &
 0 H6 0
! 4
 /)
 C ' 2
 , \* ?2 :# ' ()\$ : -. J)% Sum L  # \* 0\*' (  ١- . Capital < M6 2 2 2'6 2 2 0
 %
 0 ٢- . ( PL )@
 J\* 2& J 6\* 06' < E N 9 2 O4 ٣- 1 ! 
% 1 2 ! 
%

FirstName Ahmed2000 PopulationOfEgypt Spent\_mony

<del>أأك</del> |لفصل|لمر|سئ|لثانئ

3

 2ndWorldWar ……………………

…………………

……………………

……………………

Spen.Mon

Birth Day

Double

## |عداد||إسٺاذ : مدمود فؤاد|لرجيلئ

الحاسب الآلي للصف الثالث الإعدادي

\* الثوابت :-

التعريف : هي طريقه لإعطاء أسماء للقيم التي لاتتغير أثناء تنفيذ البرنامج . ( عكس المتغيرات )

أنواع الثوابت :

ثوابت جو اهرية:-هي الثوابت الموجودة في بناء و جوهر نظام ال VB.net أي يستطيع البرنامج النعامل معها بدون اعلان مثال ثوابت الألوان Color.Black

Color.Blue

Color.Red

ثو ابت مسماه :-هي الثوابت التي يقوم المبرمج بتعريفها طبقا لاحتياجات البرنامج و هذه تحتاج إلي إعلان عنها قبل استخدامها و إلا حدث خطأ

الاعلان عن الثوابت

Const Name as String = " Ahmed" Const Mass AS Decimal =  $123.5$  d Const Mass as Single =  $0.123$  f

لاحظ أن :-

١. لابد من استخدام كلمة Const للإعلان عن الثابت و هي من الكلمات المحجوزة . ٢. لابد أن تكتب ( = ) ثم بعدها فيمة هذا الثابت . ٣. هذه القيمة تظل ثابتة لا يمكن تغيرها إثناء تشغيل البرنامج .

> مميزات استخدام الثوابت ١- تجعل البرنامج أكثر فهما عند قراءته . ٢ – تقلل الخطأ عند الرغبه في تغيير أي قيمه .

الحاسب الآلى للصف الثالث الإعدادي

<u>المتغير ات</u>

تعريف المتغير :

<u>مكان داخل الذاكره له إسم ويخزن بداخله قيمة قد تتغير في أي وقت .</u>

### الإعلان عن المتغيرات

Dim school as Integer Dim Name as String Dim Address as String = "Cairo"  $Dim$  Price as Decimal = 123

لاحظ ا*ن* :-

**Contract** 

الإعلان عن أكثر من متغير باستخدام أمر Dim واحد

Dim Child as Integer =  $123$ , Name as String = "Ahmed" Dim Child, Name, Address as Integer

الحاسب الآلى للصف الثالث الإعدادي

٠٣. القيمة يمكن ان تكون :- $X=5$  فَبِمة مجردة مثل  $a$ b. متغير من نوع أخر X=Y  $X=2Y+Z$  عملية حسابية

مثال

**Price = Quantity\*UnitPrice** 

كمله

Quantity =  $100$ UnitPrice  $= 5.5$  $Price = 0.0$ 

ولتنفيذ هذا الأمر سيقوم الحاسب بعمل الآتى-:

حيث أن:

أ– استبدال القيمتين 100 & 5.5 بالمتغيرينQuantity لو UnitPrice & Quantity بالترتيب فيصبح الطرف الأيمن  $100 * 5.5$  هو 5.5 \* 100 ب— تتفيذ عملية الضرب وحساب النتيجة، فتصبح القيمة تساوى (550) ت- تخزين النتيجة ( 550 ) في Price ونلاحظ في هذا الأمر أن القيمة UnitPrice & Quantity لم تتغير وذلك لاننا فقط نستعمل قيمة المتغيرات التي على يمين "=" واستعمال القيم لا يؤثر فيها ولا يغيرها بكل تأكيد؛ أما قيمة Price فإنها تغيرت نتيجة تخزين النتيجة بها، وذلك يعني أن النتيجة ( 550) قد حلت محل القيمة القديمة للمتغير Price, التي كانت صفر ا .

استعمال أمر التخصيص مع المتغيرات الحرفية

FirstName ="Hany"  $SecondName = "Ahmed"$ Fullname = "Welcome"&FirstName&" "&SecondName

تكون النتيجة

**Welcome Hany Ahmed** - فَمِنا بِعِملِيةِ رِبِطِ بِينِ المِتَّغِيرِ اتِ بِاستَخِدامِ العِلامةِ & - " " تعني إنه سبِتر ك مسافة فار غة مقدار ها مسافة واحدة او عدة مسافات - " " تعني قيمة حرفية فارغة ( طولها صفر ) .

الحاسب الآلى للصف الثالث الإعدادي

\* التحويل بين الأنواع المختلفة للبيانات باستخدام Parse Method

### Parse Method للعام لل

١. لتحويل قيمة حرفية الى عدد صحيح Integer

Integer.Parse (القيمة الحرفية)

٢. لتحويل قيمة حرفية الى عدد عشر ى Decimal

Decimal.Parse (القيمة الحرفية)

### \* تحويل البيانات الرقمية إلى بيانات حرفية

To string () باستعمال يتم التحويل من نو ع إلى أخر بإستخدام To ويسمى هذا التحويل بالتحويل التلقائي \* العمليات الحسابية :-

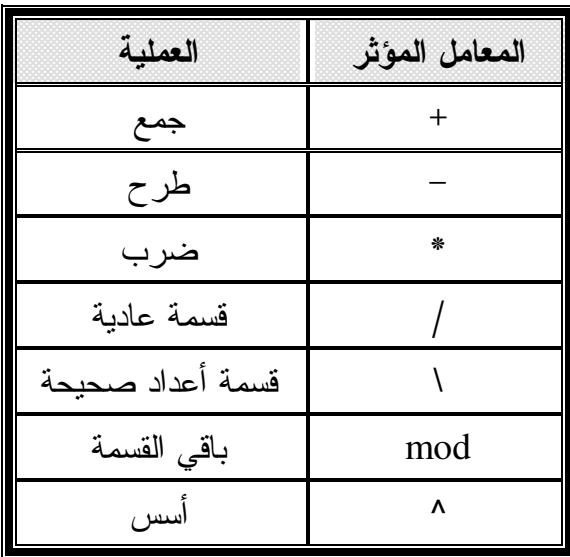

فسمة الأعداد الصحيحة وياقى القسمة

إذا فسمنا العدد الصحيح ( Integer ) ٤٨ على العدد الصحيح ٥ فتكون النتيجة كالآتي :-١. قسمة عادية

 $\overline{7}$ 

الحاسب الآلى للصف الثالث الإعدادي

\* تر تبب تنفيذ العمليات الحسابية :-ترنيب نتفيذ العمليات الحسابية داخل VB يتم كالآتي : حتى يتم الحصول على النتائج الصحيحة ١. العمليات التي بين الاقواس ( الداخلية اولا ثم الخارجية ) ٢. عمليات الاسس ^ ٣. عمليات الضرب و القسمة \* / ( الاولوية من اليسار ثم اليمين ) ٤. قسمه الأعداد الصحيحه ١ . ه. باقى القسه Mod . ٦. عمليات الجمع و الطرح + – ( الاولوية من اليسار الى ليمين ) مثال :-ما هي نتيجة تتفيذ العمليات الآتية بافتراض القيم التالية للمتغيرات :–  $X = 2$   $Y = 3$   $Z = 4$  $X * (Y + 1)$  $\bf{A}$  $Y^{\wedge} X * X + Z * 3$  $B)$ الحل  $(A)$  $2*(3+1)$ ١– نستبدل كل متغير بقيمته  $2*(4)$ ٢- حساب ما بداخل الاقواس او لا ٣– نتفيذ عملية الضرب فيكون الناتج  $(8)$  $(B)$ 

> $3^2$  2 \* 2 + 4 \* 3 ۰۱ نستبدل کل متغیر بقیمته  $9 * 2 + 4 * 3$ ٢. يتم حساب الاس اولا  $18 + 4 * 3$ ٣. نتفيذ عملية الضرب التي في اليسار ٤. نتفيذ عملية الضرب التي في اليمين  $18 + 12$ 30 0. نتفيذ الجمع ليكون الناتج

الحاسب الآلي للصف الثالث الإعدادي

\* مجموعة أوامر Try / Catch -: \_ تستخدم لاكتشاف الأخطاء التي نحدث أثناء نشغيل البرنامج و النعامل معها . ■ الفكر ة الأساسبة لها :-مجموعة من الأوامر التي لابد ان ببذلها المستخدم بدون أخطاء

Catch كود يكتب و لا ينفذ الا ي حالة حدوث اخطاء في الاوامر السابقة و غالبا يكون رسالة

بقية أوامر البرنامج End Try

Try

– اذ قمنا بنتفيذ الاوامر بعد Try بدون اخطاء بنتقل البرنامج الى الاوامر بعد End Try مباشرة – اذا نم تنفيذ الاوامر بعد Try بأخطاء ينتقل البرنامج الي الاوامر بعد Catch ليعرض الرسالة الموجودة بها و لا يتابع نتفيذ الاوامر بعد ذلك نصحيح الخطأ .

إعدادالأسناذ : مدمود فؤادالرجيلي

### أسئلة الكتاب للفصل الأول

## السؤال الأول : اختر الإجابة الصحيحة من الاختيارات المتاحة

1– العملية التي يتم بها التحويل من نوع بيانات ضيق إلى نوع أكثر اتساعا يطلق عليها اسم أ) تحويل البيانات Data Transformation ب) التحويل التلقائي Implicit Conversion ج) تغيير البيانات Data Change د) التحويل الغير مباشر Explicit Conversion <u>2- الرمز " " في لغة VB.Net يرمز به إلى :</u> أ) القيمة صفر ب) السلسلة الـــــرفية الفارغة د) لا شيء مما سبق ج) الرمز الخالي <u>3 – التعبير الذي يستخدم في الاعلان عن ثلاثة متغيرات من النوع رقم صحيح Integer ومتغيرين مـــن</u> النوع سلسلة حرفية String هو :

> Dim N1, N2, N3 As Integer, S1, S2 As String (1) ب) Dim N1, N2, N3 As Integer Dim S1,S2 As String Dim N1 As Integer  $(\tau)$ Dim N2 As Integer Dim N3 As Integer Dim S1 As String **Dim S2 As String** <u>د) کل من أو ج</u>

4– عند وضع فَيمة في عنوان في ذاكرة الحاسب فان هذه القيمة : أ) تضاف إلى القيمة السابقة الموجودة في هذا العنوان . ب) تحل محل القيمة السابقة الموجودة في هذا العنوان ج) يتم قسمتها على القيمة السابقة الموجودة في هذا العنوان د) يتم طرحها من القيمة السابقة الموجودة في هذا العلوان .

الحاسب الآلي للصف الثالث الإعدادي

5– عند قراءة قيمة من عنوان من الذاكرة بحدث الآتي : أ) يتم استبدال الموجود في العنوان بالقيمة صفر ب) لا تتأثر محتويات عنوان الذاكرة ج) يتم نقل القيمة إلى عنوان آخر د) يتم استبدل الموجود في العنوان بسلسلة حرفية فارغة Empty String

6– يتم احتساب قيمة التعبير الموجود على يمين علامة "=" في التوقيت الآتي : أ) بـعد تنفيذ التخصيص ب) قبل تنفيذ التخصيص ج) في نفس توقيت التخصيص د) في توقيت آخر. غير التوقيتات المذكورة

7- القسمة الرقمية Integer Division يعير عنها عن طريق :  $Div ( )$ Mod (i  $\div$  (a  $\frac{1}{\epsilon}$ 

8– يبدأ الاعلان عن المتغير ات باستخدام الكلمة الآتية : ب) Declare د) Variable As (జ  $Dim (i)$ 

> 9– لتحويل قيمة عددية إلى نوع سلسلة حرفية String بتم استخدام الدالة الآتية : MakeString ( ب/ ToString ChangeToString ( د) لا يتم استخدام أي من الدوال السابقة

10– يتم احتساب التعبير ات الحسابية Arithmetic Expressions بطريقة : أ) احتساب من اليمين إلى اليسار ب) احتساب من اليسار إلى اليمين ج) من المستوى الأعلى في الأسبقية إلى المستوى الأقل د) من المستوى الأقل في الأسبقية إلى المستوى الأعلى

## |عمام||إسٺاف : مدموم فؤام|لرجيلئ

الحاسب الآلي للصف الثالث الإعدادي

السؤال الثاني : مجموعة الأوامر التالية تؤثر على قيم المتغيرات , num1

num2 , num3 تتبع هذه الأوامر موضحًا قيم كل التغيرات في كل خطوة :

Dim num1.num2.num3 as Integer  $Num3 = num1 + num2 + num3$  $Num2 = num2 + 2$  $Num1 = 4$  $Num2 = num1 - 3$  $Num1 = num1 + num1$  $Num2 = num2 + num3$ Num $2 = 5$  \* num $2 /$  num $1$ 

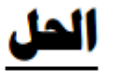

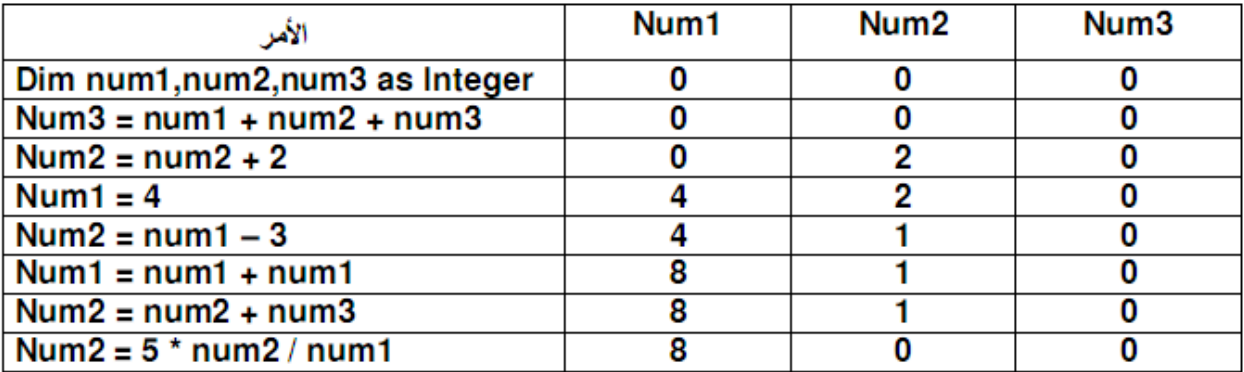

# السؤال الثالث : ما الفطأ بالبرنامج التالى

**Dim Number1 As Integer** 

Number1 =  $(4 * 3<sup>2</sup>) / (10$  Mod 3 - 1)

## الحز

الخطأ بالبرنامج السابق هو أن ناتج العملية الحسابية ستكون كالتالي :

Number1 =  $(4 * 9) / (1 - 1) = 36 / 0$ 

والخطأ هو القسمة على صفر حيث أن ليس لها معنى

## إعمام|لأسناذ : مدموم فؤام|لرجيلئ

الحاسب الآلى للصف الثالث الإعدادي

تدريب :أوجد ناتج تنفيذ العمليات التالية داخل VB.Net :

- $8 + 5 * 3$
- $(8 + 5) * 3$
- $16/4 + 8 + 6 * 8$

تمارين

١ - أوجد ناتج تنفيذ العمليات التالية في لغة VB.Net

- $X = 10 + 3/3 * 2^2$  mod 4
- $Y = 16 \land 0.5 \mod 3$
- $Z = 5 + 5 10 * 3 / 6$
- $X = (3 + 7)/2 + 3/6 * 2$
- $Y = 1 + (2 + 2) \cdot 2 / 4 * 2$
- $Z = 10 \times 3 * 5 / 3$
- $X = 9 + 9 / 3 / (9 \mod 4 1)$
- $Y = 16 + 5 10 / (2 + 3)$
- $Z = 15/9 \land 0.5 \land 3$
- $X = 13 3/3 + 2 * 5$

### . إذا علمت أن A = 1 و B = 2 و C = 3 أوجد ناتج كل من العمليات التالية :

- $A^2 B * C / (A + 2)$
- $(A-2B) \setminus (C+B)$
- $A + B/B + C$
- $(A+3*B/C)^{2}-2+3*B$
- $\bullet$  5  $*$  1 + A / C MOD B
- $10/2 * B + C/2 * B \setminus A$
- $A + B 8 + 9/3$  MOD 4 ^ 0.5
- $A B / 1$
- $-A C / -2$
- $-2$  \*  $A/2 + 3$  \* C MOD 2

الحاسب الآلي للصف الثالث الإعدادي

٣- ناتج تنفيذ الجملة ( 5\*3+2 ) هو 25  $\lambda$ ٤ – عملية الأس تلى عملية قسمة الأعداد الصحيحة في أولويات تنفيذ العمليات الحسابية  $\mathcal{E}$ ه- في أي عملية حسابية إذا وجدت أقواس داخلية وخارجية فان الأقواس الخارجية تنفذ أولاً  $\lambda$ ٦– المعامل " \ " يسبق المعامل " / " في أولويات تنفيذ العمليات الحسابية ٧- القسمة الرقمية Integer Division يعبر عنها عن طريق :  $\sqrt{\epsilon}$  $Div ($ ب Mod (  $\div$  ( <u>1 - ناتج تنفيذ العملية: 5+2\*(3+7) هو :</u> د) غیر ذلك 14 ( $\frac{1}{2}$  $12 \left( z \right)$ ب) 5 ٩- العملية التي تسبق عمليتي الضرب والقسمة في أولويات تنفيذ العمليات الحسابية هي العملية : د) عمليات الأسس 

## إعدادالأسناذ : مدمود فؤادالرجيلي

### استخدام التعبيرات الشرطية ا**لتعبير الشرطي :** هو عبار ة عن صباغة للعلاقة بين كمبتين ِ أي من هاتين الكمبتين من الممكن أن تكو ن متغير ۖ أو خاصية أو ثابت أو قيمة مجر دة ر للتِّعبير الشرطي قيمة تتوقف على صحة العلاقة أو عدم صحتها .  $\mathbb{Z}^2$ ِ فإذا كانت العلاقة غير صحيحة فتكون قيمة التعبير الشر طي False .

- والعكس إذا كانت العلاقة صحيحة فتكون قيمة التعبير الشرطي True .
- لصباغة التعبير ات الشر طية فإننا نقوم باستعمال بعض المعاملات تسمى معاملات المقارنة مثال

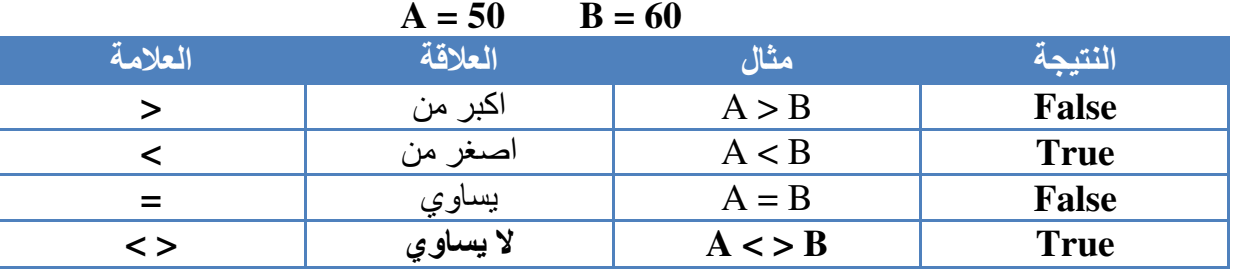

### فّاعدة استخدام الأمر <u>Flse ....... Then ........</u>

== |لفصل |لور|سي|لثاني

If condition ( شرط ) Then (مجموعة الأوامر رقم Statement Block1 ( ) Else (مجموعة الأوامر رقم Statement Block2 ( مجموعة الأوامر رقم ٢ End If (مجموعة الأوامر رقم Statement Block3 ( ٢ ١ . إذا كانت قيمة الشرط True سيقوم البرنامج بتنفيذ مجموعة الأوامر رقم ١ ويهمل مجموعة الأوامر رقم ٢ ثم يذهب لتنفيذ مجموعة الأوامر رقم ٣ . ٢\_ إذا كانت قيمة الشرط False سيقوم البر نامج بتنفيذ مجموعة الأوامر رقم ٢ ويهمل مجموعة الأوامر رقم ١ ثم بذهب لتنفيذ مجموعة الأوامر رقم ٣ الشكل العام للأمر If ....... Then ....... Else **If condition1 Then Statement block 1 Else If condition2 Then Statement block 2 Else Statement block n** End If أي أن التعبيرات الشرطية يتم إيجاد قيمها من أعلى إلى أسفل .

15

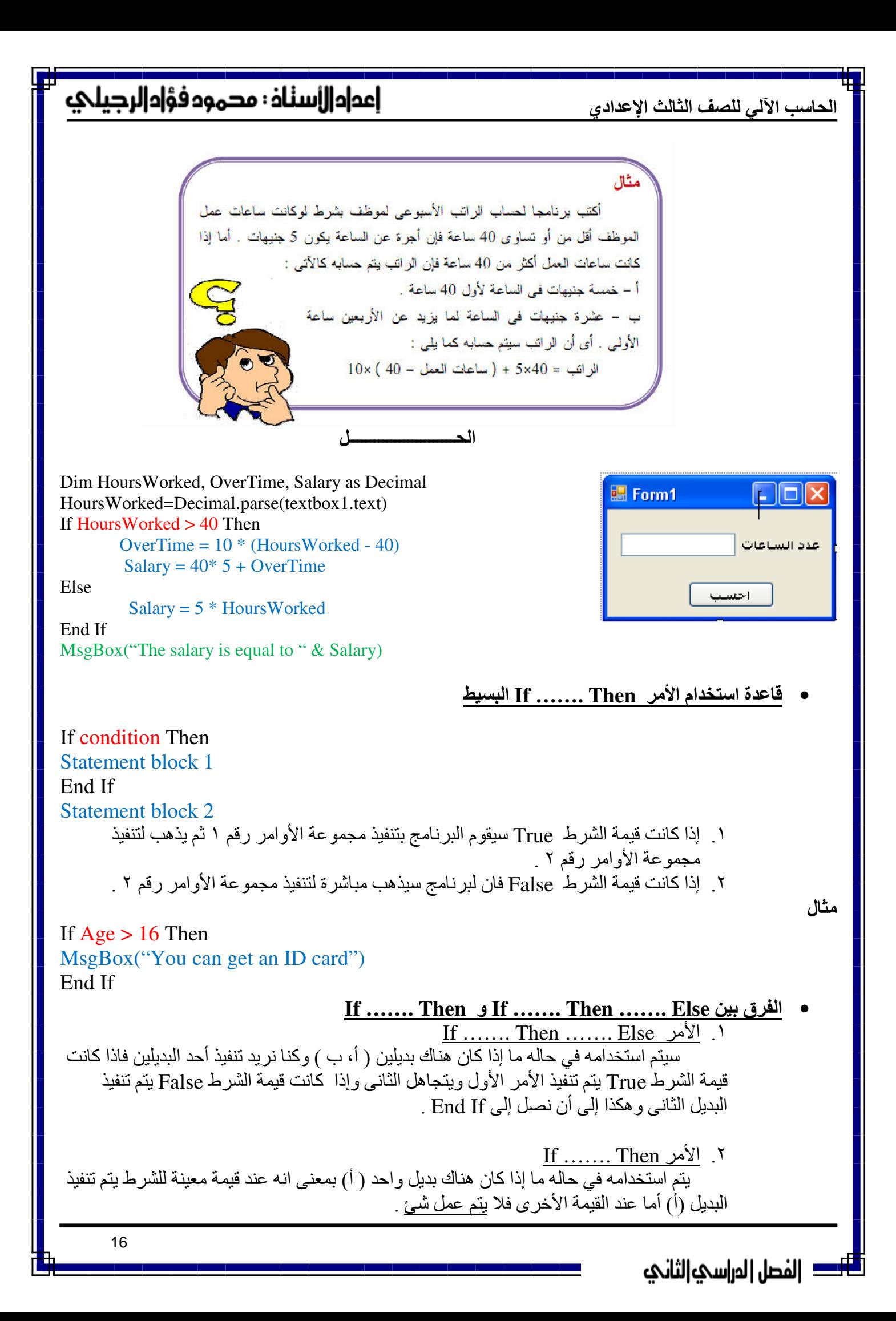

الحاسب الآلي للصف الثالث الإعدادي

ا<mark>لشروط المركبة</mark><br>تستخدم في حالة ما إذا كنا سنستخدم قرارا معينا بناءا على تحقق شرطين وليس شرط واحد<br>أصفحت المقاملات ويمكننا عمل الشرط لمركب بالربط بين أكثر من شرط بأحد المعاملات التي تسمى المعاملات ۔<br>المنطقية و هي

Or, OrElse, And, AndAlso, XOr, Not

 $firstInteger = 50$  $secondInteger = 90$ 

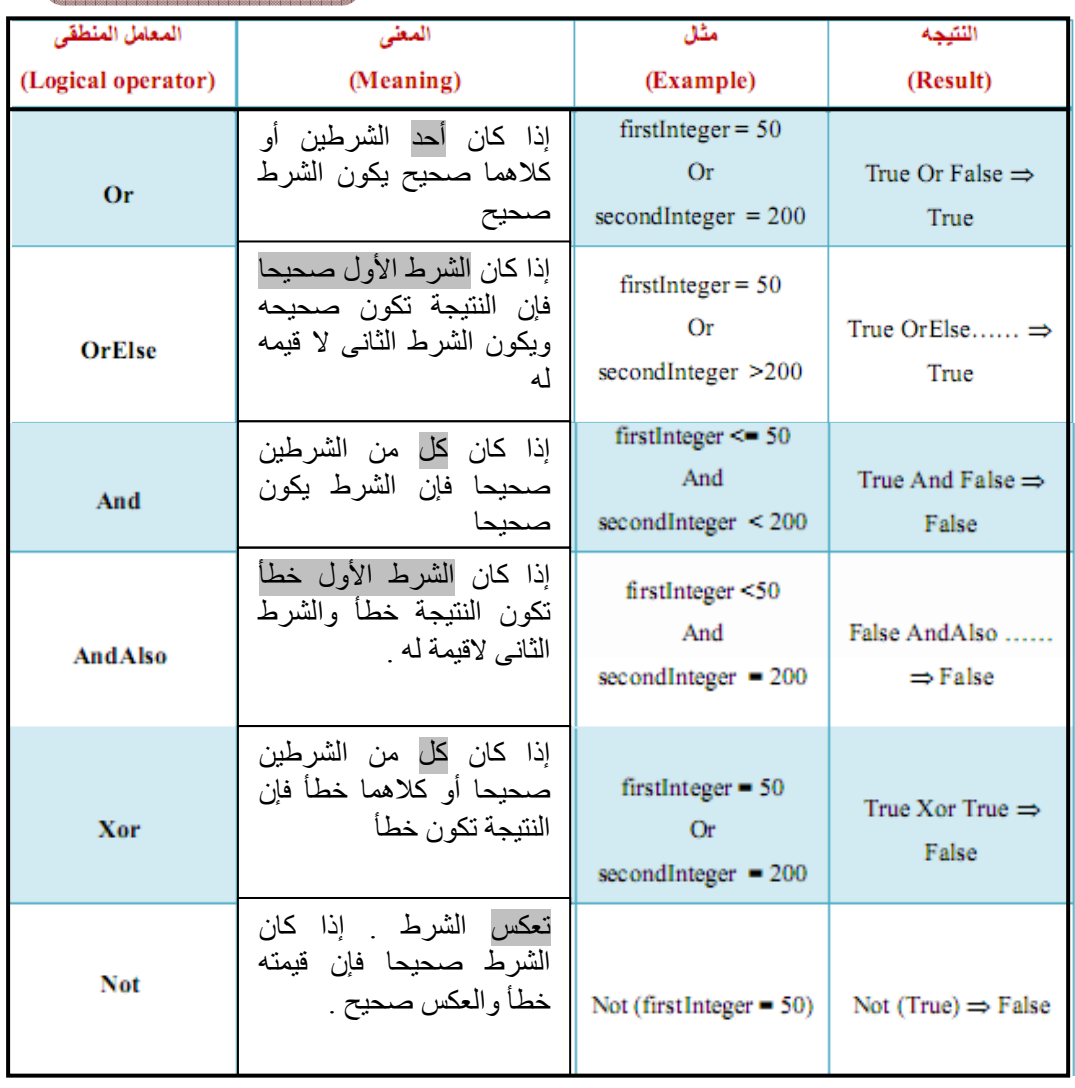

# إعدادالأسناذ : مدمود فؤادالرجيلئ

● <mark>مقارنـة القيم والمتغيرات الحرفيـة( String )</mark><br>يتم مقارنـة المتغيرات الحرفيـة عن طريق تحديد رتبـة كل رمز طبقا لطريقة تخزين الرموز في ذاكرة الحاسب وهذه الطريقة تسمى

**ANSI= American National Standards Institute** و هي تعطي كل حرف أو رقم أو رمز خاص رتبة معينة و هذه الرتبة هي رقم ثابت لا يتغير كما في الجدول

| Code |                          |    | Character   Code   Character | Code | Character                 | Code | Character               |
|------|--------------------------|----|------------------------------|------|---------------------------|------|-------------------------|
| 32   | Space                    | 56 | $\,8\,$                      | 80   | $\, {\bf p}$              | 104  | $\mathbf h$             |
| 33   | ţ.                       | 57 | 9                            | 81   | Q                         | 105  | $\rm i$                 |
| 34   | œ                        | 58 | $\ddot{\cdot}$               | 82   | ${\mathbb R}$             | 106  | $\mathbf{j}$            |
| 35   | $\#$                     | 59 | $\vdots$                     | 83   | S                         | 107  | k                       |
| 36   | $\mathbb S$              | 60 | $\,<$                        | 84   | $\mathbb T$               | 108  | $\mathbf 1$             |
| 37   | $\%$                     | 61 | $\equiv$                     | 85   | U                         | 109  | $\mathbf m$             |
| 38   | $\&$                     | 62 | $\,>$                        | 86   | $\boldsymbol{\mathrm{V}}$ | 110  | $\mathbf n$             |
| 39   | Ç                        | 63 | $\,2$                        | 87   | W                         | 111  | $\mathcal O$            |
| 40   | $\overline{(\ }$         | 64 | @                            | 88   | $\mathbf X$               | 112  | p                       |
| 41   | $\mathcal{I}$            | 65 | А                            | 89   | Y                         | 113  | q                       |
| 42   | *                        | 66 | $\, {\bf B}$                 | 90   | Z                         | 114  | $\mathbf r$             |
| 43   | $^{+}$                   | 67 | $\mathbf C$                  | 91   | Ī.                        | 115  | $\mathsf S$             |
| 44   | z.                       | 68 | $\,$ D                       | 92   | $\left\{ \right.$         | 116  | $^\mathrm{t}$           |
| 45   | $\overline{\phantom{a}}$ | 69 | Ε                            | 93   | 1                         | 117  | u                       |
| 46   | $\mathcal{C}$            | 70 | $\mathbf F$                  | 94   | $\wedge$                  | 118  | $\mathbf{V}$            |
| 47   | L                        | 71 | G                            | 95   |                           | 119  | $\ensuremath{\text{W}}$ |
| 48   | $\boldsymbol{0}$         | 72 | $\rm H$                      | 96   | $\epsilon$                | 120  | $\mathbf X$             |
| 49   | $\,1$                    | 73 | $\mathbf I$                  | 97   | $\rm{a}$                  | 121  | у                       |
| 50   | $\overline{c}$           | 74 | $\bf J$                      | 98   | $\mathfrak b$             | 122  | Z                       |
| 51   | $\overline{3}$           | 75 | $\rm K$                      | 99   | $\mathbf{c}$              | 123  | $\{$                    |
| 52   | $\overline{4}$           | 76 | L                            | 100  | $\rm{d}$                  | 124  |                         |
| 53   | 5                        | 77 | М                            | 101  | e                         | 125  | ł                       |
| 54   | $\epsilon$               | 78 | $\rm N$                      | 102  | $\mathbf f$               | 126  | $\sim$                  |
| 55   | $\overline{\mathcal{L}}$ | 79 | $\circ$                      | 103  | g                         | 127  | Del                     |

18

## إعمام|اراسناذ : مدموم فؤام|لرجيلئ

الحاسب الآلى للصف الثالث الإعدادي

ANSI Code الكود آنسي

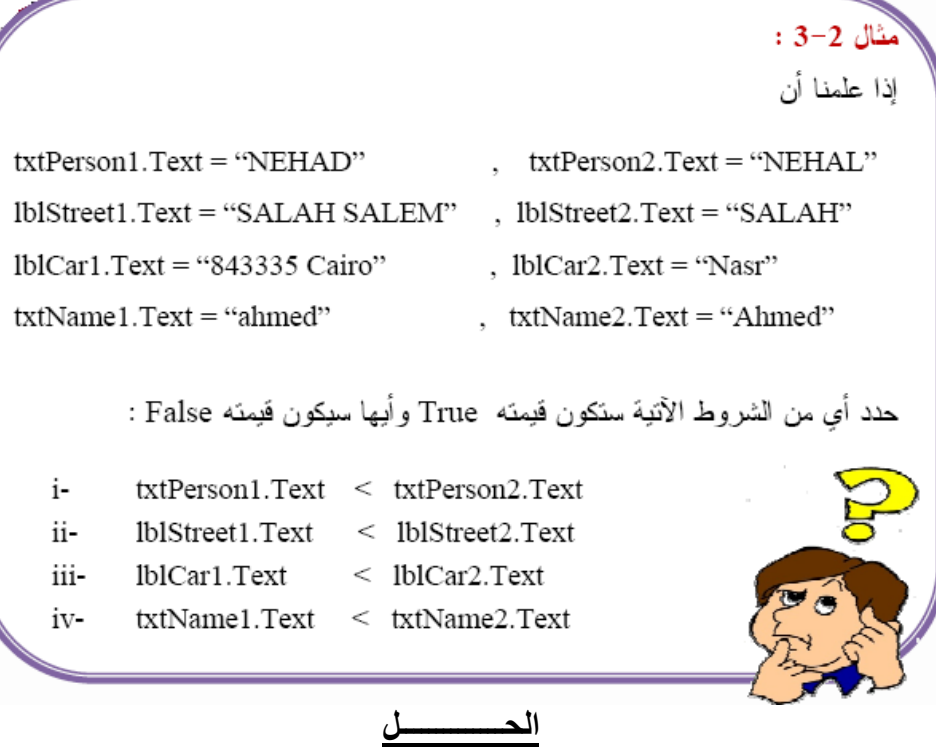

أ- الشرط txtPerson1.Text < txtPerson2.Text وذلك لان " D " في " NEHAD " أقل في الرئبة من "L" في " NEHAL " .

ب – الشرط blStreet1.Text < lblStreet2.Text وذلك لأن إحدى القيمتين أقصر من الأخرى وفي هذه الحالة تتم المقارنة كما لو كانت القيمة الأقصـر متبوعة بمسافلت إلى جهة اليمين؛ وهذا يعنـى أن أول مسافة سيتم مقارنتها بحرف أو رمز من القيمة الأطول و لكي نوضح أكثر فإن عملية المقارنه تتم كما لو أننا كنا نقارن

### " SALAH SALEM "

" SALAH

مع

وهذا يعني أن " SALAH SALEM " أكبر من "SALAH" وذلك لأن الحرف "S" في "SALEM" له رتبة أعلى من المسافة المناظرة له.

 $\sim$  10  $\pm$  10

## إعدادالأسناذ : مدمود فؤادالرجيلئ

"True" فيمته lblCar1.Text < lblCar2.Text = الشرط lblCar1.Text وذلك لأن الرقع "8" تعت مقارنته بالحرف "N" وحيث أن كل الأرقام لها رتب أقل من الحروف فان رتبه "8" تكون أقل من رتبة "N" ومن الجدير بالملاحظة هنا أن "Nasr" أكبر من " 843335 Cairo" بالرغم من كونها أقصر الأن العبرة ليست بالطول ولكن برتبه الأحرف أو الرموز المتناظرة . د- الشرط txtName1.Text < txtName2.Text2 قيمته "False" وذلك لأن رتبه "a" في "ahmed" أعلى من رتبة "A" في "Ahmed".

ونلاحظ من إجابة السوال السابق أنه :

- ١ ـ عند المقارنة نتجاهل الحروف المتشابهة ونقارن فقط بين الحروف المختلفة تبعا لكل كود مناظر للحرف المختلف
	- ٢\_ المسافات أقصر ً في المقار نـة .
	- ٣- إذا تمت المقارنة بين قيمتين أحدهما يبدأ برقم فتكون هي الاقصر ( التي تبدأ برقم ).
		- ٤- الحروف الصغير. Small تكون أطول من الكبير. Capital .

 $\left\langle \bullet\right\rangle$ 

الحاسب الآلي للصف الثالث الإعدادي

• الأداة <u>Radio Button</u><br>تتيح للمستخدم مجموعة من البدائل لاختيار واحدة منها فقط

### **Kadio Button خصائص الأداة**  $\bullet$

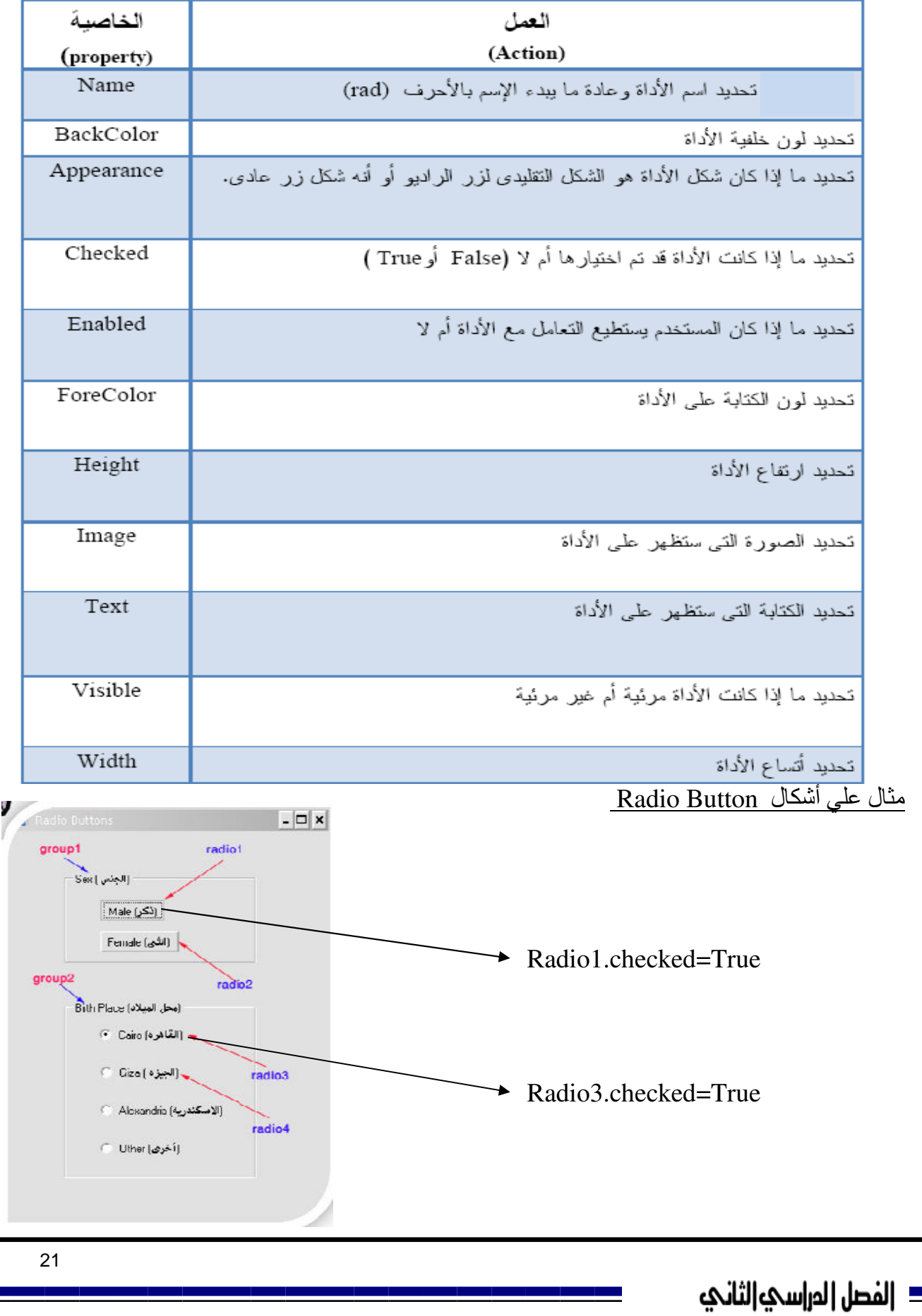

الحاسب الآلي للصف الثالث الإعدادي

الاداة <mark>CheckBox</mark><br>تتيح للمستخدم مجمو عة من البدائل لاختيار أي عدد منها

• خصائص الاداة CheckBox

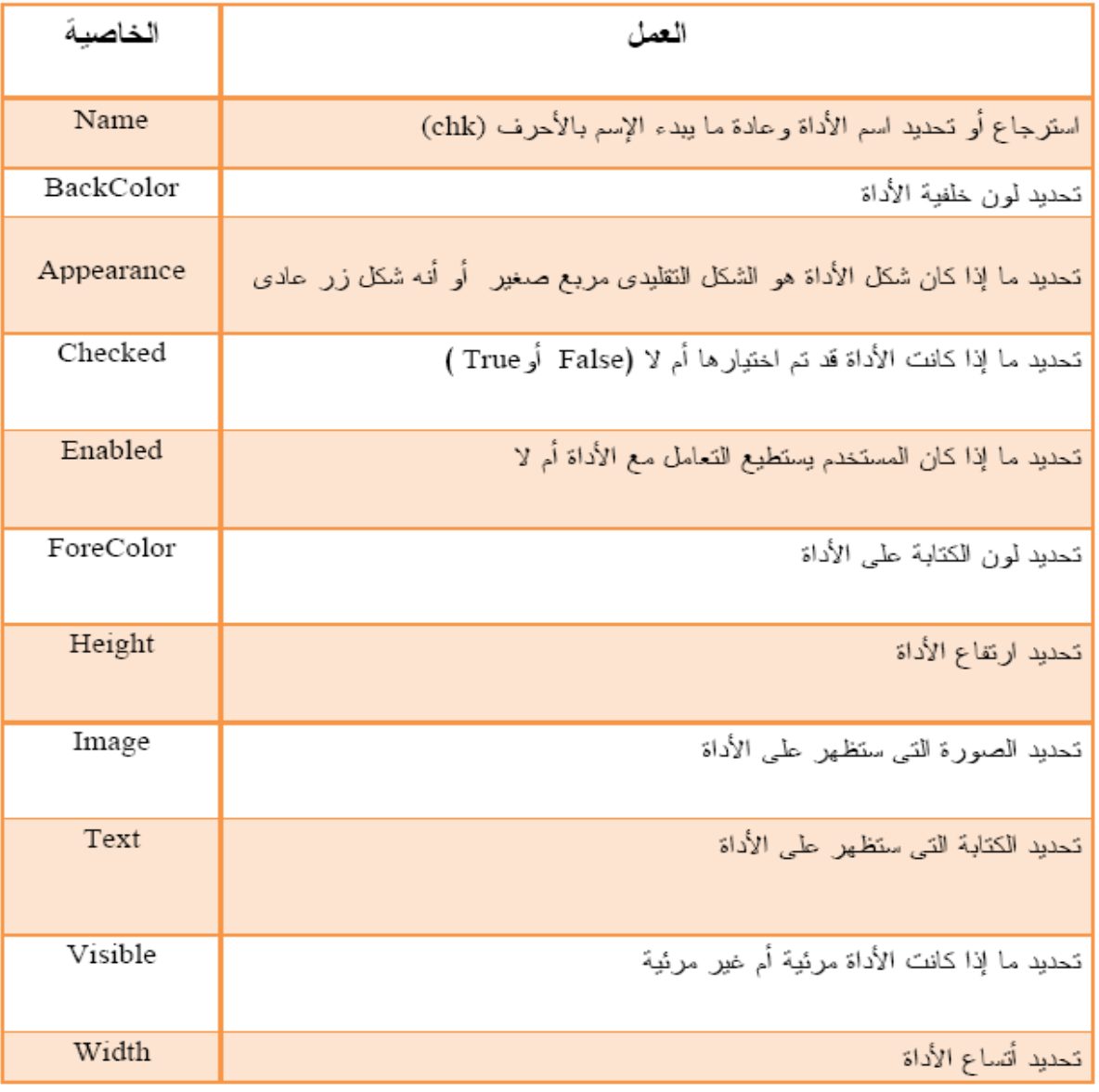

مثال **▶** Engineer  $\Box$  Doctor  $\nabla$  Officer **E** Lawer F Business man

# إعمام|الأسناف : مدموم فؤام|لرجيلئ

- 
- الاداة <mark>GroupBox</mark><br>- تستخدم لتنظيم الأدوات علي النموذج .<br>- تسمح للمبرمج أن يقسم عدد من الأداة Radio Button و Checked Box إلي مجموعات ويقوم<br>المستخدم باختيار واحدة فقط من كل مجموعة .

### • خصائص الاداة GroupBox

![](_page_22_Picture_43.jpeg)

مثال

![](_page_22_Figure_8.jpeg)

![](_page_22_Picture_9.jpeg)

إعدادالأسناذ : مدمود فؤادالرجيلئ

أسئلة الكتاب للفصل الثاني السوّال الأول : اختر الإجابـة الصحيحة مما يلي : ۱ – الأمر IF…Then…Else هو أمر اختيار ................... أ) فردي <u>ب) مزدوج</u> ج) ثلاثي د) لاشيء مما سبق ٢ – يطلق على الأمر IF...Then أمر ..................... لأنه يقوم بتحديد أو تجاهل عمل واحد . Single – Selection  $($ Double – Selection ( Multiple – Selection ( $\tau$ د) Repletion ٣– استخدام المعامل ........... يؤدي إلى خطأ العملية إذا كان ما على يساره اقل مما على يمينه  $=$  (1) <u>ب) <</u>  $\geq$  ( $\tau$ د) لاشىء مما سبق ٤− جملة الأمر IF...Then...Else تنتهى بكلمات ................... **End IF**  $($ ب) End Else EndIF  $(z$ د) EndElse 0 – الجملة التالية يتم تنفيذها فقط في حالة أن يكون الشرط يساو ي : IF (Condition)  $(n \mod d) < 0$ MsgBox("n is divisible by  $d'$ )  $(n \setminus d) = 0$  ( End IF  $(n \mod d) = 0$  ( $\tau$  $(n \setminus d)$  < > 0 ( 24 = |لفصل|لمر|ســـي|لثانــي

# إعمام|السناف : مدموم فؤام|لرجيلئ

الحاسب الآلي للصف الثالث الإعدادي

٦- الخاصية ................. تقوم بإعطاء قيمة لملصق الــ CheckBox Label  $($ <u>Text (ب</u> Checked  $\left(\right)$ د) Name ٧ – عدد Check Boxes الممكن اختيارها في المرة الواحدة هو ............... أ) واحد ب) اثنان ج) ثلاثة <u>د) أي عدد ممكن تحديده</u> ∧− الشرط ( a And Also b ) يكون صحيحاً إذا كان : أ) a خطأ و b أيضاً خطأ ب) a خطأ و b صحيحاً ج) a صحيحاً و b خطأ <u>د) a صحيحاً و b أيضاً صحيحاً</u> ٩- الشرط ( a Or b ) يكون خطأ إذا كان : أ) a خطأ أو b خطأ ب) a خطأ و b صحيحاً ج) a صحيحاً و b خطأ <u>د) جميع ما سبق</u> . ١- الشرط ( m Or n ) يكون صحيحاً إذا كان : أ) m صحيحاً و n أيضاً صحيحاً ب) m خطأ و n صحيحاً ج) m صحيحاً و n خطأ <u>د) الجملتان (ب) و (ج) صحيحتان</u>

## |عداد||إسناذ : مدمود فؤاد|لرجيلئ

الحاسب الآلي للصف الثالث الإعدادي

<u>السؤال الثاني : بفرض أن المستخدم أدخل القيمة ( 73.5 ) في مريع للكتابة اسمه txtScore حدد تأثير هــذه</u>

العملية على الكود الآتي :

- Dim Score As Decimal
- Score = Decimal . Parse ( txtScore . Text )
- $3 \text{ IF Score} \geq 90 \text{ Then}$
- lblDisplay . Text = "Excellent"
- Else IF Score >= 75 Then
- lblDisplay . Text = "Very Good"
- Else IF Score >= 60 Then
- 8 lblDisplay . Text = " $Good"$
- Else IF Score >= 50 Then
- lblDisplay . Text = " Pass"
- Else
- lblDisplay . Text = " Fail"
- End IF

<u>الإجابة :</u>

الاحامة

يقوم هذه الكود بطباعة كلمة Good داخل المبين IblDisplay

<u>السوّال الثالث : بفرض أن IblAmPm هي أداة ملصق ( Label Control ) فما الخطأ الموجود في الكود التالي : </u>

- Dim Hour As Integer
- 2 Hour =
- If Hour < 11
- 4 lblAmBm.Text = "Am"
- Else
- lblAmBm.Text = "Pm"
- Elseif Hour > 23 Then
- lblAmBm.Text = "hour can not be more than 23"
- End IF
- Dim Hour As Integer
- 2 Hour =
- If Hour  $> 23$  Then
- 4 lblAmBm.Text = "hour can not be more than "<br>5 Else If Hour  $\le$  11 Then
- Else If Hour  $\leq$  11 Then
- 6  $\text{lbIAmBm.Text} = \text{"Am"}$ <br>7 Else
- Else
- lblAmBm.Text = "Pm"
- End IF

![](_page_26_Picture_0.jpeg)

- يستخدم هذا الأمر لتكر ار أمر معين أو مجمو عة من الأو امر حتى يتحقق شر ط معين.
- في هذا الأمر لا نعرف عدد المرات التي سيتم تكرارها لأن عدد مرات التكرار هنا يعتمد على شرط معين
- يتم تنفيذ الأمر Do While …. Loop طالما الشرط متحقق وعندما لا يتحقق الشرط يتم الخروج مـــن الدوارة ونتفيذ ما بعدها مباشرة . وفي حالة عدم نحقق الشرط لا يتم نتفيذ أي أوامر داخل الـــدوارة ويـــتم الخروج منها ونتفيذ ما بعدها .
- في كل مرة يصل فيها البرنامج إلى Do While يقوم باختبار الشرط فإذا كان الشرط خطأ False يستم نتفيذ أول أمر بعد كلمة Loop مباشرة ، أما إذا كان الشرط صحيح True يتم نتفيذ مجموعة الجمل التي نلِّي الشرط وعندما بصل البرنامج إلى كلمة Loop يعود مرة أخرى إلى Do While لاختبار الشرط مرة أخرى و هكذا .

![](_page_27_Figure_0.jpeg)

## إعدادالأسناذ : مدمود فؤادالرجيلي

• الأمر Do Until ........ Loop ( نفذ حتى ........ )

علي العكس من Do While و Do While فان Do Until ........ Loop يختبر الشرط فإذا كان خاطئا False يبدأ التكرار ويستمر حتى يصبح الشرط صحيحاً True وعندها يتوقف التكرار، والشرط الموجود في البناء Do Until ........ Loop يسمى شرط إنهاء التكرار .

![](_page_28_Figure_4.jpeg)

## إعمام|اراسناذ : مدموم فؤام|لرجيلئ

• الأمر <u>Do .......... Loop While .</u><br>يعمل الأمر Do While ......... Do مثل الأمر Do While ........ Loop مع اختلاف بسيط وهو أن الشرط يتم تقييمه بعد نهاية كل تكرار ولي<u>س قبل بدايته</u> وِهذا بؤدي إلي أن الأوامر التي ستتكرر سيتم تنفيذها على الأقل مرة واحدة بعكس <u>Do While ........ Loop</u> حيث أن الأوامر قد لا يتم تنفيذها علَّى الإطلاق .

![](_page_29_Figure_4.jpeg)

<u>مثال : نفس المثال السابق</u>

<u>أكتب كود برنامج يستخدم لجمع الأعداد الفردية من 1 إلى Limit محدد يتم إدخاله إلى البرنامج أثناء تشــغيله</u>

### <u>: Do ... Loop While باستخدام Do ... Loop While</u>

- Dim X, Sum, Limit  $\mathbf{1}$
- Limit = Integer. Parse (txtLimit.Text)  $\overline{2}$
- 3  $X = 1$
- $\overline{\mathbf{4}}$ **Do**
- 5  $Sum = Sum + X$
- 6  $X = X + 2$
- $\overline{7}$ Loop While  $X \le L$  Limit
- **Print Sum**  $\mathbf{a}$

### |عداد||إسناذ : مدمود فؤاد|لرجيلي

الحاسب الآلي للصف الثالث الإعدادي

### **Do ………. Loop Until** Wا•

نفس أوجه الشبة وأوجه الاختلاف بين Do While و Do Until ……. . Dop موجود أيضا . Do ………. Loop Until و Do ………. Loop While 7] +" ( **Limit** 4" **1** 
 9 ! D
 (+ :
 &% V - 
 <9 : - إلى البرنامج أثناء تشغيله داخل TextBox باستخدام Do ... Loop Until : **1 Dim X , Sum , Limit 2 Limit = Integer. Parse (txtLimit.Text)**   $\begin{array}{ccc} 3 & \text{X} = 1 \\ 4 & \text{Do} \end{array}$ **4 Do** 

- **5 Sum = Sum + X**
- $6$   $X = X + 2$
- **7 Loop Until X > Limit**
- **8 Print Sum**

**For ………. Next** Wا•

على خلاف أوامر التكرار السابقة والتي لا نعرف فيها عدد مرات التكرار فان الأمر For ……… Next بستعمل في حالة معر فة عدد مر ات التكر ار مسبقاً ِ

![](_page_30_Figure_10.jpeg)

حيث

### أمثلة متنوعة

أكتب كود برنامج يقوم بتغيير قيمة العداد Counter من 5 إلى 50 بزيادة 2 في كل مرة باستخدام أمر For…Next . **For Counter = 5 To 50 Step 2**

أكتب كود برنامج يقوم بتغيير قيمة العداد i من 1 إل*ي* 100 بزيادة 1 في كل مرة باستخدام أمر For…Next . **For i = 1 To 100 Step 1 Or For i = 1 To 100**

أكتب كود برنامج يقوم بتغيير قيمة العداد i من 10 إلى 2 بإضافة 2- في كل مرة باستخدام أمر For…Next . **For i = 10 To 2 Step -2** 

<u>مثال ٤ :</u>

<u>مثال ۳ :</u>

<u>مثال ۱ :</u>

<u>مثال ۲ :</u>

أكتب كود برنامج يقوم بتغيير قيمة العداد i كالتالي ( 19 , 17 , 13 , 15 , 17 ) باستخدام أمر For…Next. **For i = 11 To 19 Step 2** 

### <u>مثال ۱ :</u>

أكتب كود برنامج يقوم بتغيير قيمة العداد i كالتالي ( 21 , 35, 28 , 42 , 49 ) باستخدام أمر For…Next. **For i = 49 To 21 Step -7**

### <u>مثال ۲ :</u>

اكتب كود برنامج لحساب مجموعة الأعداد الزوجية من 2 إلى 100 وطباعة ناتج الجمع باستـــــخدام DoWhile….Loop .

الحل

سنقوم بتعريف متغيرين من النوع **Integer هما N و Sum الأول كعداد والثان**ي كمتغيـــر للمجمـــوع والقيمــــة الافتراضـــية أو الابتدائية لهم هي صف ثم نكتب البرنامج كالتالي :

- **1. Dim N, Sum as Integer**
- **2. Do While ( N < 100 )**

إعدادالأسناذ : مدمود فؤادالرجيلي

- **3. N = N +2**
- **4. Sum = Sum + N**
- **5. Loop**
- **6. Print Sum**

<u>مثال ۷</u>

أكتب كود برنامج لطباعة الأعداد الصحيحة من 10 إل*ى* 15 باستخدام For ....Next

الحل

- **1. Dim N as Integer**
- **2. For N = 10 to 15**
- **3. Print N**
- **4. Next**

# إعمام|السناف : مدموم فؤام|لرجيلئ

<u>مثال ۸</u>

الحاسب الآلي للصف الثالث الإعدادي

أكتب كود برنامج لطباعة الأعداد الصحيحة الزوجية من 10 إل*ى* 20 باستخدام For ....Next

الحل

- **1. Dim N as Integer**
- **2. For N = 10 to 20 step 2**
- **3. Print N**
- **4. Next**

<u>مثال ۹</u>

أكتب كود برنامج لطباعة الأعداد الصحيحة الزوجية من 10- إل*ى* 20- باستخدام For ....Next

الحل

- **1. Dim N as Integer**
- **2. For N = -10 to -20 step -2**
- **3. Print N**
- **4. Next**

<u>مثال ۱۰</u>

أكتب كود برنامج لطباعة الأعداد الصحيحة الفردية من 1 إل*ى* 99 باستخدام For ....Next

الحل

- **1. Dim N as Integer**
- **2. For N = 1 to 99 step 2**
- **3. Print N**
- **4. Next**

الحاسب الآلي للصف الثالث الإعدادي

### **Format ( )**

تستخدم لتحديد شكل المخرجات حيث يمكن استخدام العلامة العشرية وفاصل الآلاف وشاغلات أماكن الأرقام مثل ( 0 و # )

● عند استخدام D يستبدل بـه رقم أو صفر ف*ى* المخرجات Format (5.5, "00.00") <u>مثال</u> : أكتب ناتج الأمر التال*ي* ا<mark>لحل</mark> : ناتج الدالة السابقة هو : 05.50 ● عند استخدام # يستبدل بـه رقم أو لاش*ـى*ء ف*ى* المخرجات

> **Format (5.5, "##.##")** <u>مثال</u> : أكتب ناتج الأمر التال*ى*

> > ا<mark>لحل</mark> : ناتج الدالـة السابقة هو : 5.5

![](_page_33_Picture_146.jpeg)

<u>تدريب</u>

![](_page_33_Picture_147.jpeg)

# إعمام|السناف : مدموم فؤام|لرجيلئ

### الأداة ListBox

- أهد الأدوات التي ترتبط بالتكرار وتمكن من إنشاء قائمة من العناصر للاختيار منها .
- تظهر هذه الأداة على شكل مستطيل يعرض بداخله صفوفاً من الكلام يمثل كل صف عنصراً يمكن لمستخدم التطبيق الاختيار منها .
- عند وجود عناصر بالقائمة أكثر مما يظهر في مساحة الأداة يظهر شريط تمرير يمكن عن طريقه مـــن الوصــــول لبــــاقي عناصر الأداة . والشكل التالي يوضح صورة لها

![](_page_34_Picture_6.jpeg)

### خصائص الأداة ListBOX

![](_page_34_Picture_54.jpeg)

## إعدادالاسناذ : مدمود فؤادالرجيلي

### **ListBox** الخاصية Items للأداة ListBox

- الطريقة أو الووسولي لو Method هي وصف لسلوك معين مصاحب للكائن بمعنى أنها أفعال محددة مســبقاً لكـــل كائن .
	- **•** طريقة كتابة وسيلة كائن هي : ( ) ObjectName . Method

![](_page_35_Picture_255.jpeg)

ملحوظات هامة جدا

- المعامل Index يأخذ قيمة رقمية تتراوح من صفر إلى ( Count 1 ) حيث أن Count يمثل عدد العناصر ف*ي* الأداة . **ListBox**
- وبالتالي فان المعامل Index يبدأ ترقيمه بصفر فالعنصر الأول داخل ListBox يأخذ الرقم 0 كترتيب والثاني 1 والثالث 2 و هكذا .........

### **ControlCharts.Tab**

• الثابت ControlCharts.Tab هو أحد ثوابت VB.Net ويستخدم لترك مسافة قدرها Tab أي 6 مسافات بالمسطرة بين القيم وبعضها .

إعدادالأسناذ : مدمود فؤادالرجيلي

### حل أسئلة الكتاب الفصل الثالث

السؤال الأول : اختر الإجابة الصحيحة مما يلي :

1- الأوامر المتكررة في Do While...Loop : أ) لا يتم تنفيذها بالمرة بْ) يتم تنفيذها مرة على الأقل ج) يتم تنفيذها إذا كان الشرط صحيحاً "True"<br>د) يتم تنفيذها إذا كان الشرط خاطئاً "False"

2- الأوامر المتكررة في Do Until...Loop يتم تنفيذها إذا استمر الشرط الآتي زائفاً False : i) شرط الـ Do-Loop . ب) شرط استمرار التكرار . ج) شرط الـ Until-Loop . د) شرط نهاية التكرار .

> 3- نوعية الأمر الذي يتم تنفيذه حتى يصبح شرط التكرار خطأ هي : Do Until ... Loop ( ب) Do Do While (ε د) Do While ... Loop

4- يطلق على المتغير الذي يتحكم في عدد مرات تنفيذ الأوامر اسم repeater ( ب) Loop Counter ( $\epsilon$ د) لا شيء مما سبق

5- لإلغاء كل القيم من الأداة ListBox يتم استخدام الطريقة Method التالية : Delete ( ب) Clear Remove (උ د) Destroy

6- الطريقة Method التي تقوم بإضافة عنصر جديد الأداة ListBox هي : Add ( ب) Insert Include ( $\epsilon$ د) Append

الحاسب الآلي للصف الثالث الإعدادي

![](_page_37_Picture_18.jpeg)

الحل :

## |عمام||إسناذ : مدموم فؤام|لرجيلي

الحاسب الآلي للصف الثالث الإعدادي

الخطأ في البرنامج السابق هو شرط التكرار حيث أن Do Until تعمل عندما يكون الشرط خطأ ولكي يكون البر نامج صحيح يكون بالشكل :

- $\blacksquare$ Dim X As Integer =  $1$
- $\overline{2}$ Dim Sum As Integer =  $0$
- Do Until  $X > 10$  $\mathbf{R}$
- 4  $Sum = Sum + X$
- $X = X + 1$ 5
- 6 Loop

السؤال الرابع : افترض مجموعة الأوامر التالية :

- $1 -$ For  $I = 1$  To 10 Step X
- MsqBox(i)  $2 -$
- $3-$ **Next**

اشرح كيفية تنفيذ الأوامر في كل حالة من الحالات الآتية :

- اذا كان المتغير X أكبر من صفر
- اذا كان المتغير X أصغر من صفر
	- إذا كان المتغير X يساوى صفر

الحل

1- إذا كان المتغير X أكبر من صفر وليكن قيمته هي 1 أي 1 = X ليصبح البرنامج كالتالي For  $I = 1$  To 10 Step 1  $1 -$ 

- MsqBox(i)  $2 -$
- $3-$ **Next**

يطبع البرنامج الأعداد الطبيعية من 1 إلى 10 .

2- إذا كان المتغير X أصغر من صفر وليكن 1- = X ليصبح شكل البرنامج كالتالي : For  $I = 1$  To 10 Step -1

- $1 -$
- MsgBox(i)  $2 -$

 $3-$ **Next** 

هنا Step خطأ لأن البرنامج لن ينتهي حيث أن الزيادة في طريق عكسي بالسالب ولن نصل إلى النهاية

3- إذا كان المتغير X يساوى صفر سيصبح شكل البرنامج

- $1 -$ For  $I = 1$  To 10 Step 0
- $2 -$ MsqBox(i)
- $3-$ **Next**

بالطبع لا يصلح أن تكون الزيادة بصفر وهذا خطأ داخل البرنامج والبرنامج لن يعمل .

الحاسب الآلى للصف الثالث الإعدادي

السؤال الخامس : قم بتتبع مجموعة الأوامر الآتية موضحاً قيمة كل متغير في كل مرة يتغير

- $1 X = 4.5$
- 2- For  $i = 0$  To 7 Step 3
- 3-  $X = X * 2$
- **Next**  $4-$

### الحل

![](_page_39_Picture_85.jpeg)

<u>السؤال السادس : قم بتحويل الأمر For ... Next التالى إلى الأمر Do While .... Loop مع</u> <u>غيير ما يلزم</u>

- 1- For  $i = 1$  To 10
- 2- Msg Box  $(i * i)$
- $3-$ **Next**

### إلحل

- $1 1 = 1$
- 2- Do While ( $i < 10$ )
- 3- Msg Box  $(i * i)$
- $i = i + 1$  $4-$
- Loop 5-

الحاسب الآلى للصف الثالث الإعدادي

السؤال السابع : صف المفرجات من تنفيذ مجموعة الأوامر التالية

- 1. For  $i = 0$  To 7
- 2. if (  $i\%$  2 = 0 ) Then
- 3.  $MsgBox(i + 1)$
- 4. Else If ( $i\%3 = 0$ ) Then
- 5. MsgBox(i\*i)
- 6. Else If ( $i\%5 = 0$ ) Then
- 7. MsgBox(2\*i-1)
- 8. Else
- 9. MsgBox(i)
- **End If**  $10.$
- $11.$ **Next**

### الحل

<u>ملحوظة هامة : العلامة % تساوى mod وهي بمعنى باقى القسمة</u>

![](_page_40_Picture_69.jpeg)

الحاسب الآلي للصف الثالث الإعدادى

![](_page_41_Picture_2.jpeg)

<u>الميقاتي : Timer يطلق عليه كائن الحدث الواحد</u>

- الكائن Timer هو ساعة توقيت غير مرئية تتيح التعامل مع ساعة النظام System Clock من داخل البرنامج التي تقوم بتنفيذها .
	- هذه الكائن أو الأداة تعمل في الخلفية فلا يشعر بها أو يراها المستخدم .
- لأن هذه الأداة لا تظهر إلا في التصميم فقط فهي ليست في حاجة للخصائص التـــي تحـــدد المظهـــر العــــام مثـــل Height و Width . ولمها سبعة خصائص فقط .
- الكائن Timer يصل على استثارة حدث واحد فقط هو الحدث Tick ويتم استثارة هذا الحدث بعــد مــــرور فتــــرة  $\bullet$ زمنية محددة بواسطة الخاصية Interval وهي أهم خصائص الأداة Timer .
	- قيمة الخاصية Interval (المدة الزمنية) تتراوح من 1 إلى 65535 وتقاس بوحدة الميللي ثانية .
		- الميللي ثانية = واحد من الألف من الثانية والجدول التالي يوضح ذلك :  $\bullet$

![](_page_41_Picture_69.jpeg)

- ينشط الكائن Timer على فترات زمنية متساوية تسمى هذه الفترات Intervals ويقع الحدث Tick كنتيجة لهذا النشاط .
- القيمة True . حيث أن الخاصية Enable تسمى خاصية التمكين .
- نمنع وقوع الحدث Tick أو إيقاف عمل الأداة أو الكائن Timer عن العمل نعطـــ الخاصـــية Enable القيمـــة . False
	- القيمة الافتراضية للخاصية Enable هي False وذلك للأداة Timer .  $\bullet$

Dim X As Date

الحاسب الآلي للصف الثالث الإعدادي

### التكوين DateTime

- عند الإعلان عن متغير من النوع Date يصبح بالإمكان استعمال التكوين DateTime وهــذا التكـــوين يتمتـــع بخصائص وطرق (وسائل) .
- والجدول التالي يوضح بعض <u>خصائص</u> التكوين DateTime بفرض أنه تم الإعلان عن متغير من النوع Date اسمه **X** کما یلی :

![](_page_42_Picture_48.jpeg)

### بعض الطرق لتعديل الوقت والتاريخ

![](_page_42_Picture_49.jpeg)

### <u>ملحوظات هامة جدا</u>

- تستخدم الكلمة Static للإعلان عن متغير خاص ، حيث أن المتغير سيحتفظ بقيمته طول فترة التشغيل البرنسامج ولن يتم إعطاؤه قيمة ابتدائية عند كل مرة يتم فيها استدعاء البرنامج الفرعي .
- بالطبع كلمة Static هي من الكلمات المحجوزة التي لا يجوز استخدامها في غرض غير الغرض المخصص لها .

الحاسب الآلي للصف الثالث الإعدادي حل أسئلة الكتاب الفصل الرابع السؤال الأول : اختر الإجابة الصحيحة 1- الخاصية Interval للمؤقت Timer تحدد معل وقوع حدث التكة Tick بالوحدة الزمنية د) ساعة ج) دقيقة ب) مللي ثانية أ) ثانية 2- التكوين .................. يستدعي التاريخ والوقت الخاصين بالنظام د) DateTime أ) CurrentTime Now  $(r)$ 3- تستطيع .................... مع المتغير من النوع Date . ب) جمع ساعات د) جميع ما سبق ج) طرح أيام أ) جمع أيام 4- لكي تطرح يوماً من المتغير X من النوع Date عليك أن تقوم بتخزين القيمة الناتجة من ................ في X . X.AddHour(-24) ( ب) X.SubtaractDays(1) د) جميع ما سبق X.AddDays(-1) (

### السؤال الثانى

1- ما السبب في وقوع الحدث Tick ؟

• ينشط الكائن Timer على فترات زمنية متساوية تسمى هذه الفترات Intervals ويقع الحدث Tick كنتيجة لهذا النشاط

### 2- إذا كان لديك Interval قدرها 1500 فما هو مقدارها بالثواني ؟

• مقدارها 1.5 ثانية

### 3- ما هي وظيفة الكائن Timer ؟ وما هو الحدث المرتبط به ؟

- الكائن Timer هو ساعة توفّيت غير مرئية تتيح التعامل مع ساعة النظام System Clock من داخل البرنامج التي تقوم بتنفيذها .
- ينشط الكائن Timer على فترات زمنية متساوية تسمى هذه الفترات Intervals ويقع الحدث Tick كنتيجة لهذا النشاط

# |عمام||إسٺاف : مدموم فؤام|لر جيلئ